#### **Autodesk App Store -** サブスクリプション アプリ情報

#### **•** サブスクリプション メンバー専用アプリをダウンロードできない理由

サブスクリプション メンバー専用アプリは、Autodesk サブスクリプションをご契約のお客様の みが利用できます。

有効な Autodesk サブスクリプション契約があり、電子メール アドレスがその契約に関連付け られている場合、Autodesk App Store にログインすると、アプリをダウンロードするための[ダ ウンロード]ボタンが表示されます。

#### **•** 有効なサブスクリプションを持っているかどうかを確認する方法

manage.autodesk.com から Autodesk Account にサイン インし、[製品とサービス] > [すべて の製品とサービス]をクリックします。

割り当てられた製品が[すべての製品とサービス]の下に表示されます。契約管理者の場合 は、契約番号を表示するためのオプション[契約]が表示されます。

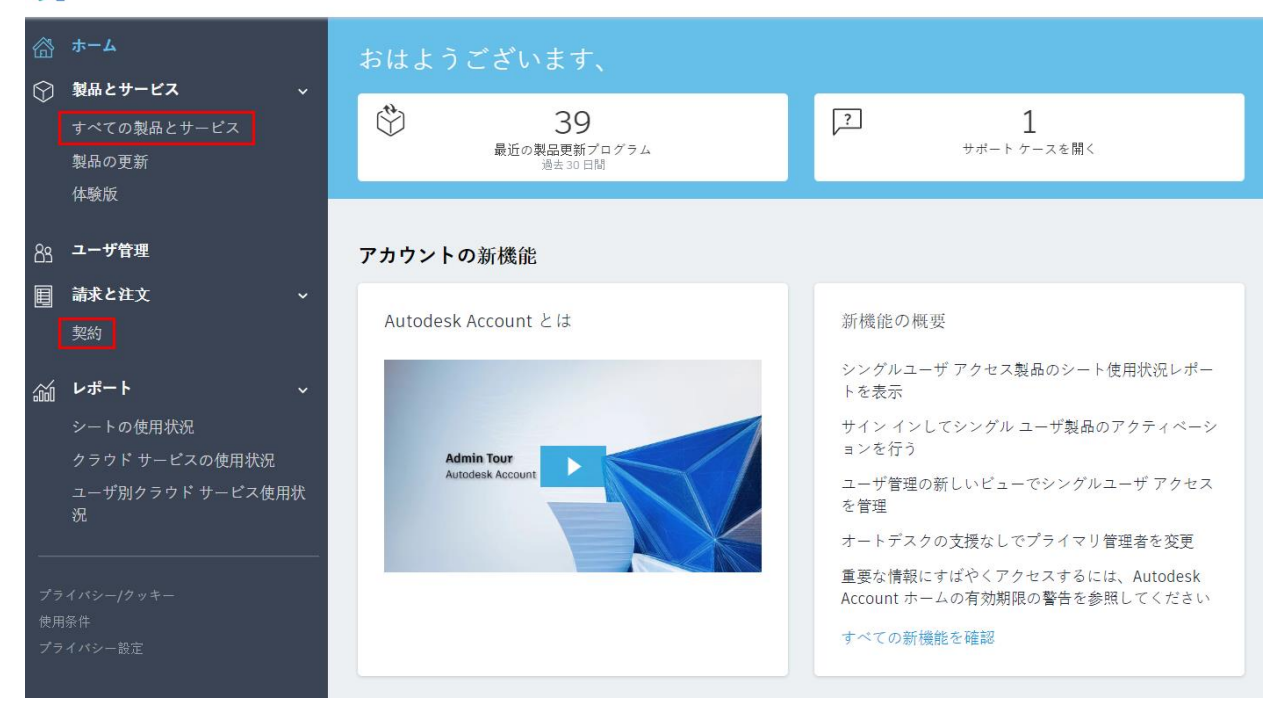

AUTODESK. ACCOUNT

## **•** 契約管理者を確認する方法

製品の購入者が契約管理者になります。詳細については、次のリンクを参照してください。 [https://knowledge.autodesk.com/ja/customer-service/account-management/users](https://knowledge.autodesk.com/ja/customer-service/account-management/users-software/classic-user-management/contract-managers)[software/classic-user-management/contract-managers](https://knowledge.autodesk.com/ja/customer-service/account-management/users-software/classic-user-management/contract-managers)

# **•** 有効なサブスクリプションを取得する方法

有効なサブスクリプションを取得するには、Autodesk ソフトウェアをサブスクライブ(購入)す る必要があります。詳細については、次のリンクを参照してください。

[https://knowledge.autodesk.com/ja/customer-service/account-management/users](https://knowledge.autodesk.com/ja/customer-service/account-management/users-software/access-software-services/about-subscription)[software/access-software-services/about-subscription](https://knowledge.autodesk.com/ja/customer-service/account-management/users-software/access-software-services/about-subscription)

# **•** 問題が解決しないときの問い合わせ先

有効なサブスクリプションがあるにもかかわらずアプリのダウンロードに問題がある場合 は、ストアでの有効なサブスクリプション契約番号とユーザ名を記載した電子メールを [appsubmissions@autodesk.com](mailto:appsubmissions@autodesk.com) 宛に送信してください。